# **Statistics Functions**

The HP-11C calculator provides functions to perform one or two variable statistical calculations. The data samples are entered into the calculator using the **[∑+]** key, which automatically calculates statistics sums and store them in the Storage Registers from 0 to 5 (called the "Statistics Registers"):

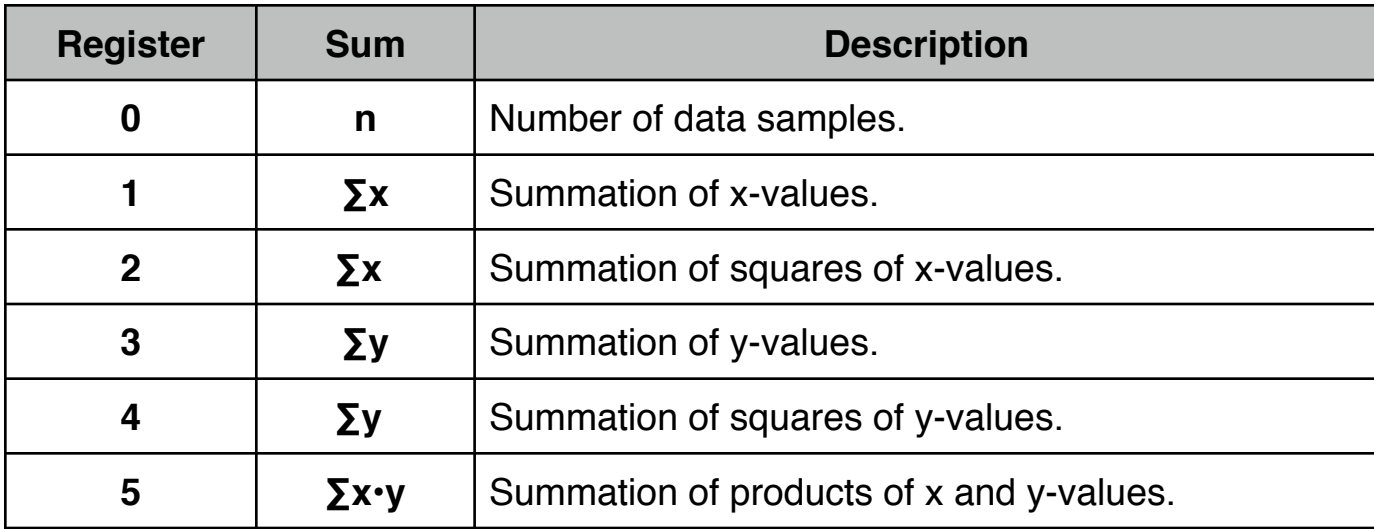

## **One Variable Statistics**

In one-variable statistical calculations, enter each data point (the "X-value") by keying in the X-value and pressing **[∑+]**.

Each time you press **[∑+]** the calculator does the following:

- Adds 1 to the number in R
- The X-value is added to the number in R
- The square of the X-value is added to R

### **Two Variable Statistics**

In two-variable statistical calculations, enter each data pair (the "X and Y-values") by typing the Y-value into the display, pressing **[ENTER]**, then type in the X-value and finally press **[∑+]**.

Each time you press **[∑+]** the calculator does the following:

- Adds 1 to the number in R
- The X-value is added to the number in R
- The square of the X-value is added to R
- The Y-value is added to the number in R
- The square of the Y-value is added to R
- The product of the  $X$  and Y-values is added to  $R$

The functions keys involved in the statistics calculations are:

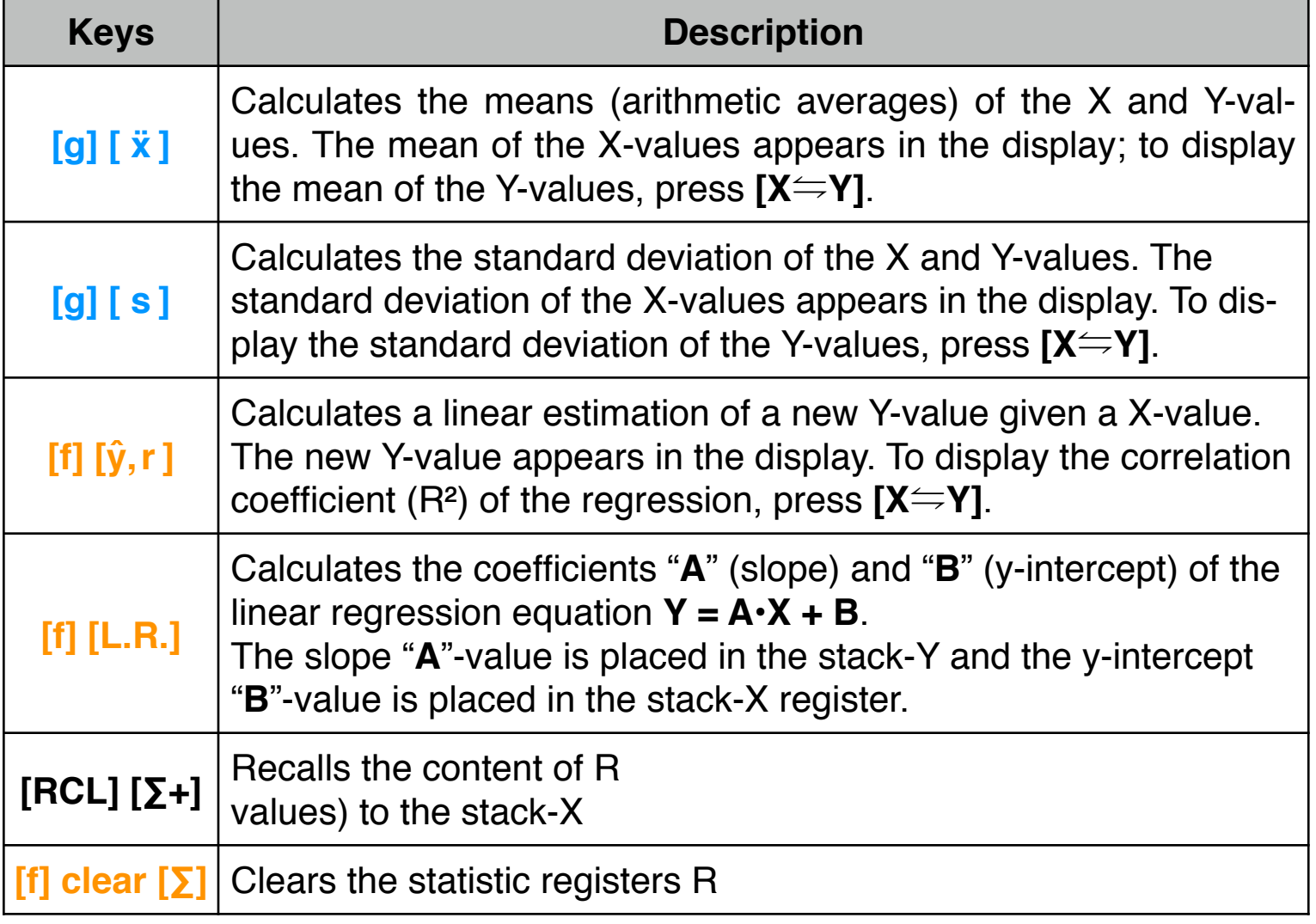

**As a special feature, the RLM-11C calculators have a special tool to perform additional regression calculations. To show it, press the [OPT] key and select the "∑ Forecasting" option.**

#### **Correcting Accumulated Statistics:**

If the data was entered incorrectly, the accumulated statistics can easily be corrected. Simply key in the incorrect data point or data pair again and press **[g] [∑-]** to subtract the incorrect data from the statistic registers. Then enter the correct data point or data pair and press **[∑+]**. Each time you press **[g] [∑-]** the calculator does the following:

- Subtracts 1 from the number in R
- The x-value is subtracted from the number in R
- The square of the x-value is subtracted from R
- The y-value is subtracted from the number in R
- The square of the y-value is subtracted from R
- The product of the x and y-values is subtracted from R

Each time **[∑+]** or **[g] [∑-]** is pressed, the special "statistics list" is updated as well.

### **Example of Statistic Calculations**

Enter the following data samples :

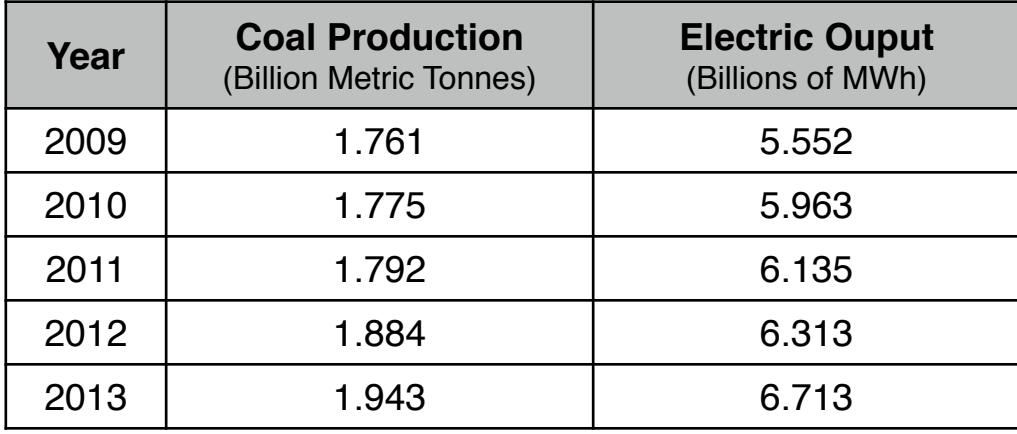

To enter the data, follow this sequence:

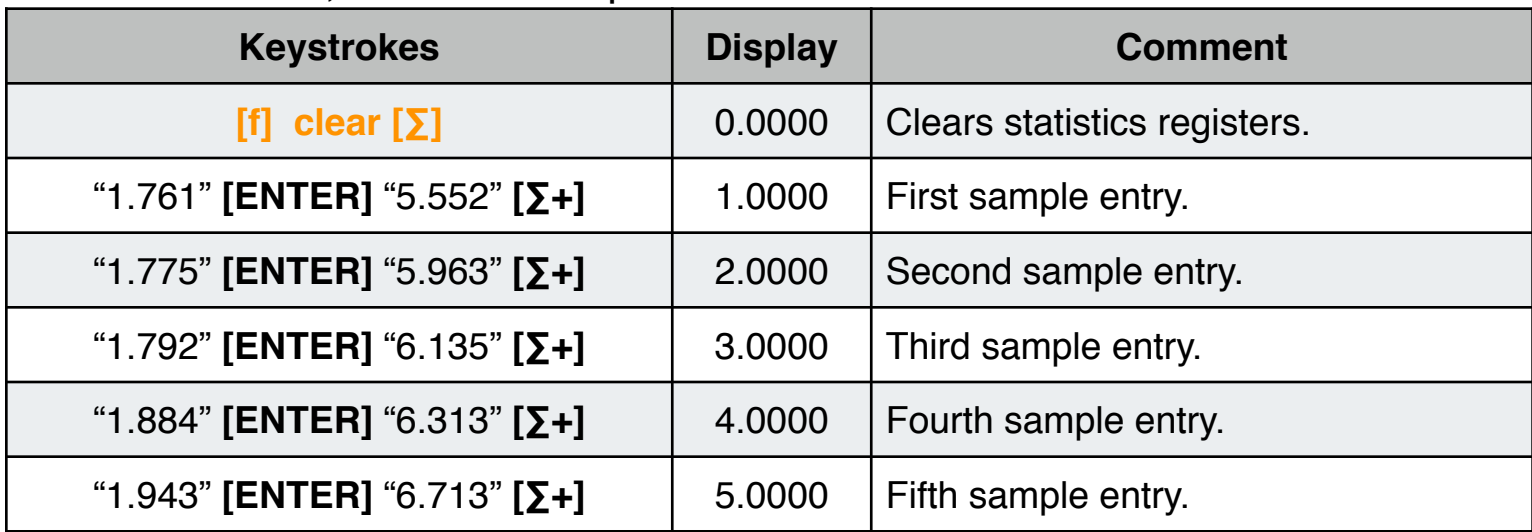

Based on the data entered, do the following:

- Calculate the accumulated statistics of the data
- Correct the "1.943, 6.713" data pair to "1.946, 6.713"
- Calculate the Mean of the corrected data.
- Calculate the Standard Deviation of the corrected data.
- Perform a Linear Regression and obtain the equation that relate the coal production with the electricity output.
- Estimate the coal production for an energy output of 7.1417

Keystrokes to find the accumulated statistics :

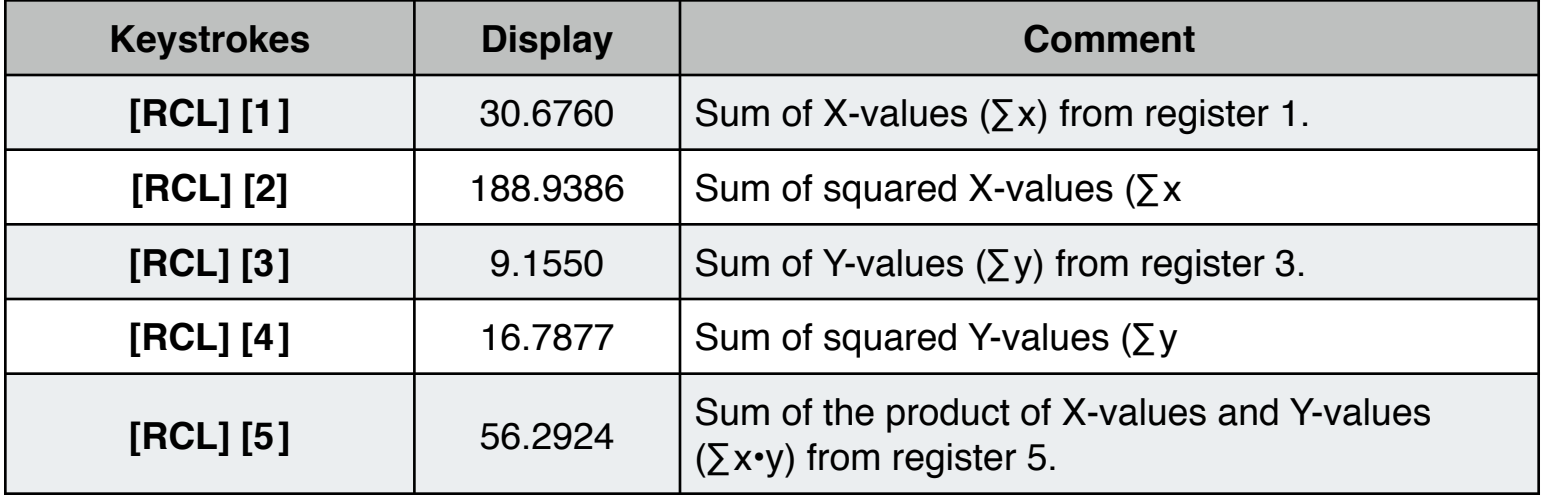

Keystrokes to correct the data and calculate the mean and standard deviation :

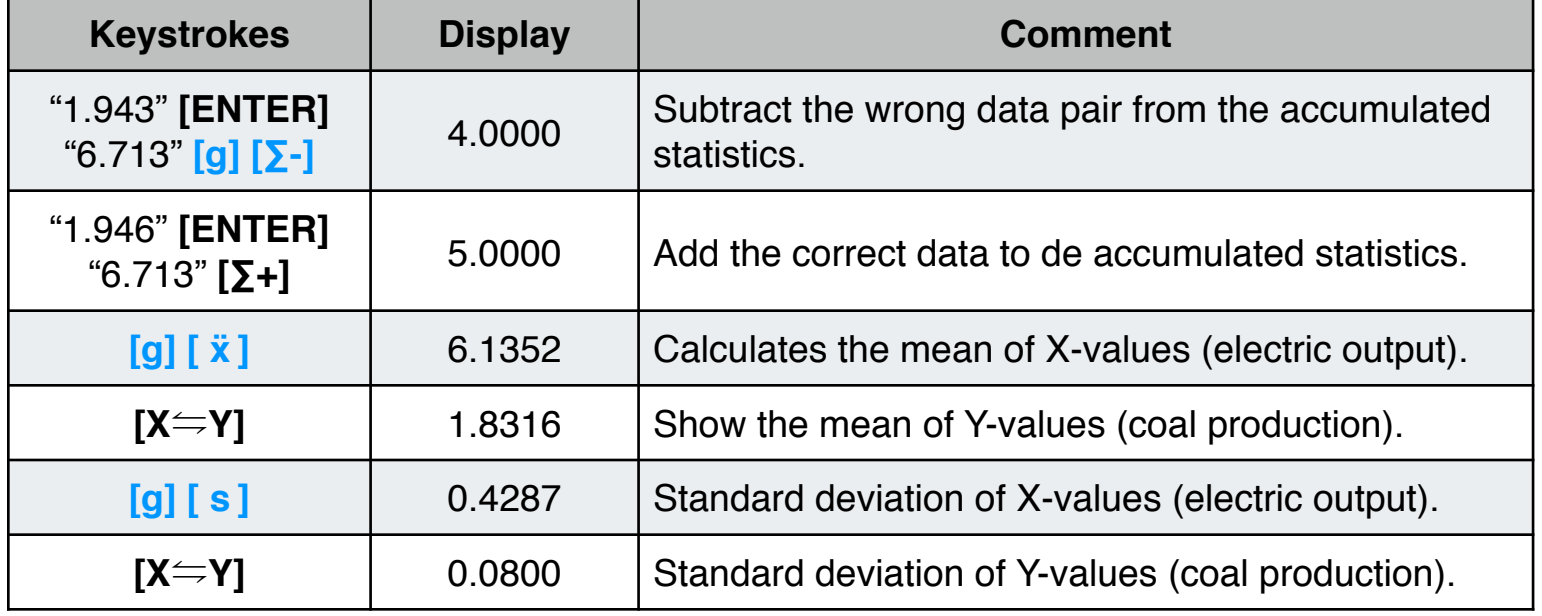

Keystrokes to get the linear regression and do the estimation :

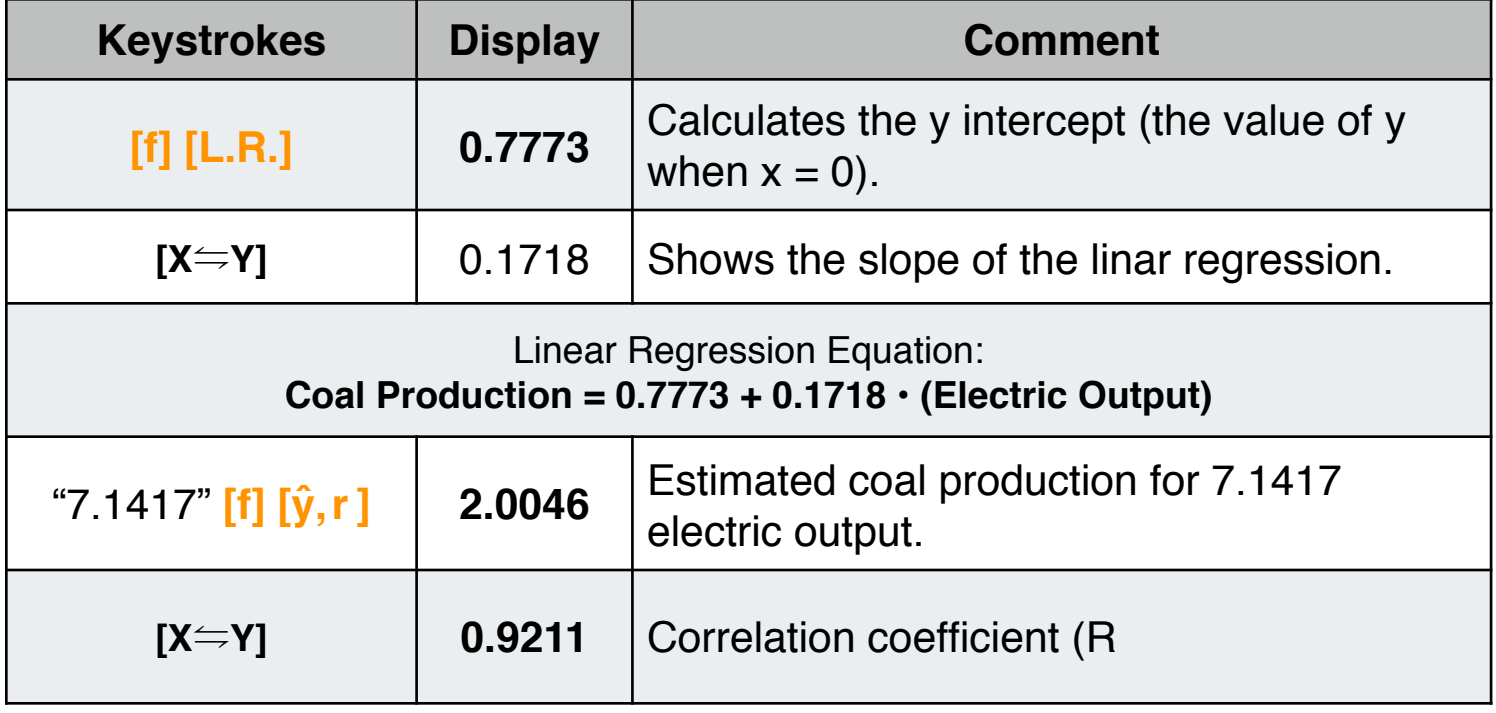